#### **Zeichnungen**

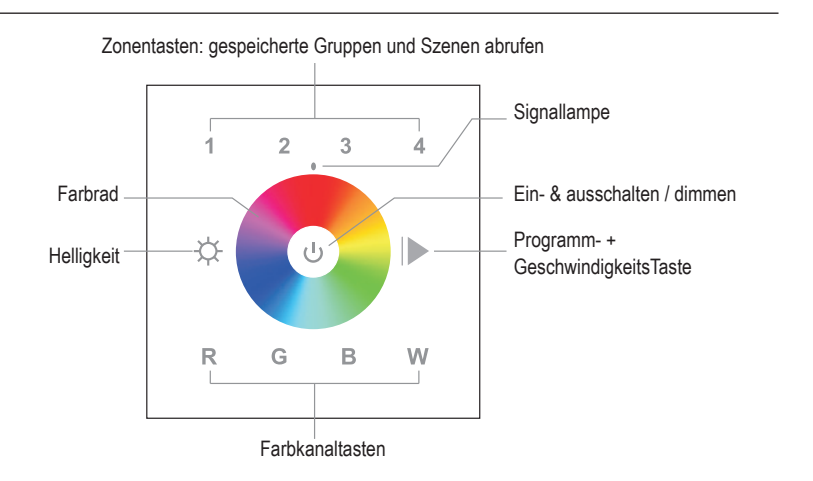

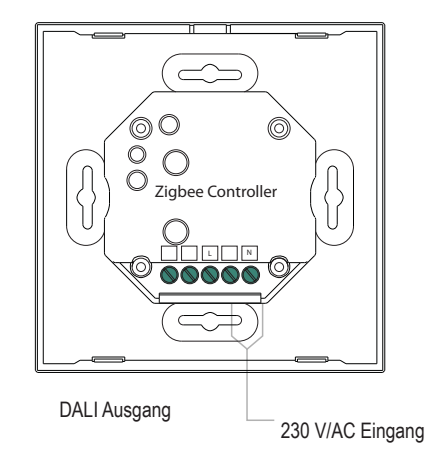

## **Zigbee-RGBW-Wandpanel**

4 Kanal

Artikel-Nr.: ZBWP4RGBW

# Installations- und Bedienungsanleitung

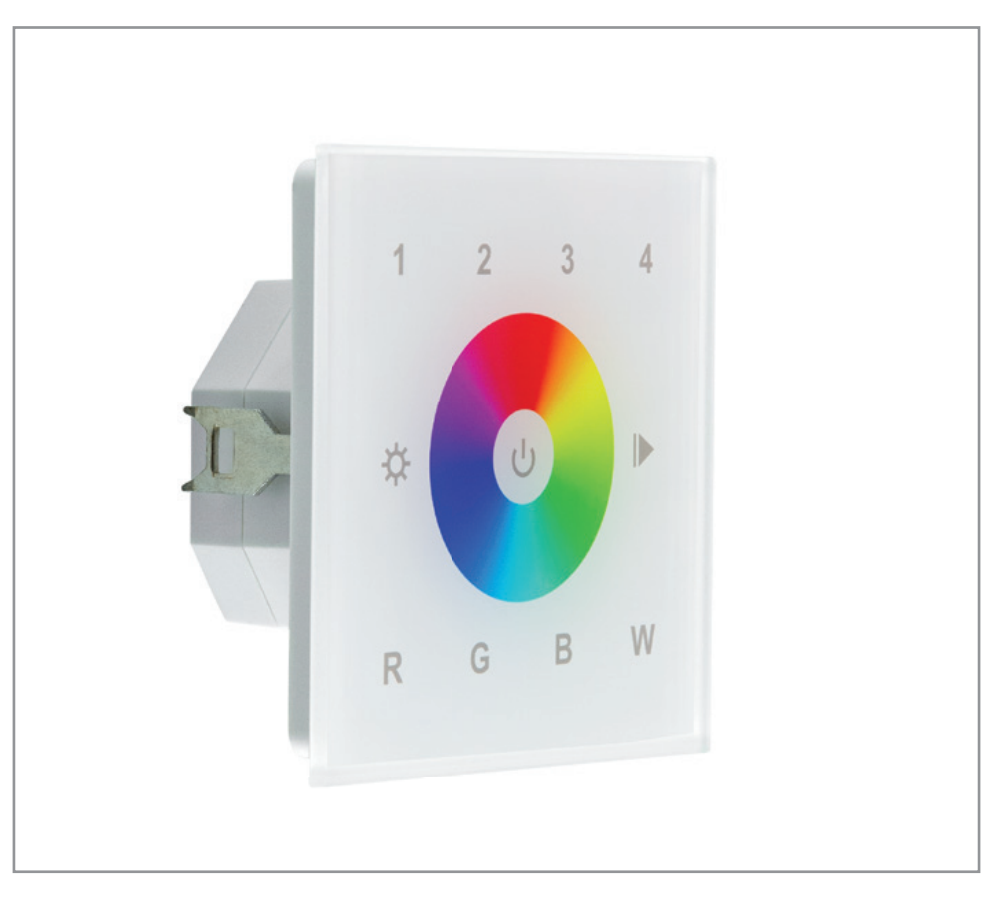

Herzlichen Dank, dass Sie sich für unser Produkt (Artikel-Nr.: ZBWP4RGBW) entschieden haben.

Bitte lesen Sie diese Installations- und Bedienungsanleitung sorgfältig durch und bewahren Sie diese auch nach der Montage gut auf.

Bei Sach- und Personenschäden durch Nichtbeachten der Anleitung oder durch unsachgemäße Handhabung, bzw. vorgenommene Änderungen am Produkt übernimmt EVN-Lichttechnik GmbH keine Haftung!

## **EVN-Lichttechnik GmbH**

Zum Lichtblick 1-12 • 90610 Winkelhaid Tel.: 0 91 87 / 97 09-0 • Fax: 0 91 87 / 97 09-99 www.evn-lichttechnik.com

## **Technische Daten**

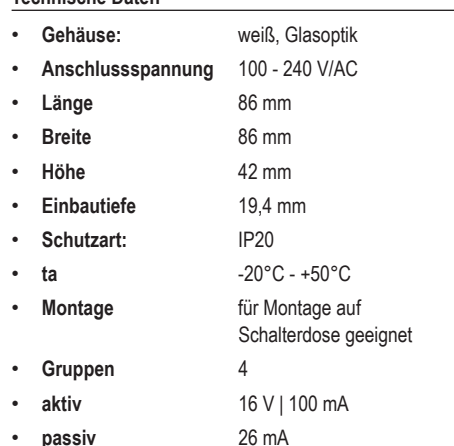

#### **Verpackungsinhalt**

- Zigbee-RGB+W-Wandpanel 1 x
- Installations- und Bedienungsanleitung 1 x

## **Produktbeschreibung**

Zigbee Wandpanel zur Ansteuerung der Zigbee Multicolor Empfänger für RGB- und RGBW-Anwendungen. Es können mehrere Wandpanel auf einen Empfänger eingelernt werden. Da es sich um ein 4-Kanal Wandpanel handelt, können mit einem Wandpanel bis zu 4 Zonen getrennt gesteuert werden, auch wenn diese unterschiedliche Betriebsmodie aufweisen. Für Schalterdosenmontage geeignet. Funktionen: Farbwechsel über Touch-Farbrad, Direktfarbwahl (rot, grün, blau und weiß), Ein- und ausschalten, so wie Programmwechsel. Das Panel kann mit einer Spannung von 100-240V/AC betrieben werden.

Diese ZigBee RGBW-Fernbedienung ist ein drahtloser Sender, der mit einer Vielzahl von ZigBee-kompatiblen Systemen kommuniziert. Dieser Sender sendet drahtlose Funksignale, die zur Fernsteuerung eines kompatiblen Systems verwendet werden.

Diese ZigBee-Fernbedienung unterstützt 4 Kanäle zum Binden von max. 30 Beleuchtungsgeräte und ermöglicht die Steuerung von RGB-ZigBee-Beleuchtungsgeräten.

## **Zigbee-Netzwerkpaarung über Koordinator oder Hub (zu einem Zigbee-Netzwerk hinzugefügt)**

• Entfernen Sie die Fernbedienung aus dem vorherigen Zigbee-Netzwerk, wenn sie bereits hinzugefügt wurde, andernfalls schlägt die Kopplung fehl. Bitte lesen

Sie den Abschnitt "Manuelles Zurücksetzen auf die Werkseinstellungen".

- Wählen Sie von Ihrem Zigbee-Controller oder der Hub-Schnittstelle aus, ob Sie ein Gerät oder Zubehör hinzufügen möchten, und rufen Sie den Kopplungsmodus auf, wie vom Controller angewiesen.
- Halten Sie gedrückt, bis die LED-Anzeige aufleuchtet.
- Sofort kurz drücken, um ein Netzwerk in der Nähe zu suchen, die Anzeige blinkt alle 1 Sekunde, 20 Sekunden Zeitüberschreitung, wenn kein Netzwerk vorhanden ist. Die Anzeige blinkt dann 5 Mal schnell für eine erfolgreiche Kopplung.
- Nach erfolgreicher Kopplung werden die Fernbedienungsinformationen auf der Controller- oder Hub-Oberfläche angezeigt.

Beim Koppeln mit der Philips Hue Bridge werden keine Remote-Informationen auf der Hub-Oberfläche angezeigt.

## **TouchLink zu einem Zigbee-Beleuchtungsgerät**

- Stellen Sie das Zigbee-Beleuchtungsgerät so ein, dass es mit der TouchLink-Inbetriebnahme beginnt. Bitte lesen Sie das zugehörige Handbuch, um zu erfahren, wie das geht.
- Bringen Sie die Fernbedienung in einen Umkreis von 10 cm zum Beleuchtungsgerät.
- Drücken Sie kurz eine beliebige Taste, um eine Gruppe zum Berühren auszuwählen.
- Halten Sie diese gedrückt, bis die LED-Anzeige aufleuchtet.
- Sofort kurz drücken, um die TouchLink-Inbetriebnahme der Fernbedienung zu starten. Die LED-Anzeige blinkt 3 Sekunden lang schnell und blinkt dann 6 Mal langsam, um die erfolgreiche Kopplung mit dem Gerät anzuzeigen, und das mit dem Gerät verbundene Licht blinkt zweimal.

Direkt TouchLink (beide nicht zu einem ZigBee-Netzwerk hinzugefügt), jede Fernbedienung kann sich mit 30 Geräten verbinden.

TouchLink nachdem beide zu einem ZigBee-Netzwerk hinzugefügt wurden, kann sich jede Fernbedienung mit max. 30 Geräte verbinden.

Fügen Sie für Hue Bridge und Amazon Echo Plus zuerst die Fernbedienung und das Gerät zum Netzwerk hinzu und dann den TouchLink.

Nach TouchLink kann die Fernbedienung die verknüpften Beleuchtungsgeräte steuern.

#### Technische Änderungen vorbehalten. Keine Haftung für Irrtümer und Druckfehler. ZBWP4RGBW\_BA-220215

## **Manuell auf Werkseinstellungen zurücksetzen**

- Halten Sie diese gedrückt, bis die LED-Anzeige aufleuchtet.
- Sofort 5 Mal hintereinander kurz drücken, die Anzeige blinkt 3 Mal schnell, um ein erfolgreiches Zurücksetzung anzuzeigen.

Alle Konfigurationsparameter werden zurückgesetzt, nachdem die Fernbedienung zurückgesetzt oder aus dem Netzwerk entfernt wurde.

## **Entfernen Sie ein mit Touchlink gekoppeltes ZigBee-Beleuchtungsgerät**

- Stellen Sie das gekoppelte Touchlink-LED-Anzeige-Zigbee-Gerät so ein, dass die TouchLink-Inbetriebnahme gestartet wird. Weitere Informationen dazu finden Sie im zugehörigen Handbuch.
- Bringen Sie die Fernbedienung in einen Umkreis von 10 cm zum Beleuchtungsgerät.
- Drücken Sie kurz die Gruppentaste, mit der das Gerät verknüpft wurde.
- Halten Sie gedrückt, bis die LED-Anzeige aufleuchtet.
- Drücken Sie sofort zweimal kurz, um mit dem Entfernen von TouchLink von der Fernbedienung zu beginnen. Die LED-Anzeige blinkt 3 Sekunden lang schnell und blinkt dann 6 Mal langsam, um das erfolgreiche Entfernen anzuzeigen.

## **Setzen Sie ein Beleuchtungsgerät auf die Werkseinstellungen zurück (Touch Reset)**

Das Gerät muss einem Netzwerk hinzugefügt werden, die Fernbedienung demselben Netzwerk hinzugefügt oder keinem Netzwerk hinzugefügt werden.

- Stellen Sie das Zigbee-Gerät so ein, dass es mit der TouchLink-Inbetriebnahme beginnt, siehe dessen **Handbuch**
- Bringen Sie die Fernbedienung in einen Umkreis von 10 cm zum Beleuchtungsgerät.
- Halten Sie gedrückt, bis die LED-Anzeige aufleuchtet.
- Drücken Sie sofort fünfmal kurz, um den Touch Reset der Fernbedienung zu starten. Die LED-Anzeige blinkt 3 Sekunden lang schnell und blinkt dann 3 Mal langsam, um ein erfolgreiches Zurücksetzen anzuzeigen.

## **Finden und binden Sie ein Zigbee-Beleuchtungsgerät**

Stellen Sie sicher, dass das Gerät und die Fernbedienung bereits demselben Zigbee-Netzwerk hinzugefügt wurden.

• Starten Sie den Such- und Bindungsmodus auf dem

Zigbee-Beleuchtungsgerät (Initiatorknoten) und aktivieren Sie es, um das Ziel zu finden und zu binden, siehe dessen Handbuch.

- Drücken Sie kurz eine Gruppentaste, an die Sie das Gerät binden möchten.
- Halten Sie gedrückt, bis die LED-Anzeige aufleuchtet.
- Kurz drücken, damit die Fernbedienung (Zielknoten) den Initiator finden und binden kann. Die LED-Anzeige blinkt 4 Mal für eine erfolgreiche Bindung oder zweimal, wenn die Bindung fehlschlägt.

Jede Fernbedienung kann max. 30 Beleuchtungsgeräte speichern.

## **Finden und lösen Sie ein Zigbee-Beleuchtungsgerät**

- Starten Sie den Such- und Bindungsmodus auf dem Zigbee-Beleuchtungsgerät (Initiatorknoten) und aktivieren Sie es, um das Ziel zu finden und zu binden, siehe dessen Handbuch.
- Drücken Sie kurz die Gruppentaste, an die das Gerät bereits gebunden ist.
- Halten Sie gedrückt, bis die LED-Anzeige aufleuchtet.
- Zweimal kurz drücken, damit die Fernbedienung (Zielknoten) den Initiator finden und lösen kann. Die LED-Anzeige blinkt 4 Mal für erfolgreiches Lösen oder zweimal, wenn das Lösen fehlschlägt.

## **Alle gekoppelten Beleuchtungsgeräte im Such- und Bindungsmodus löschen**

- Kurz drücken, um die Gruppe auszuwählen, deren Bindung Sie für alle Geräte aufheben möchten.
- Halten Sie gedrückt, bis die LED-Anzeige aufleuchtet.
- Drücken Sie 5 Mal hintereinander kurz, um alle gebundenen Beleuchtungsgeräte zu löschen. LED-Anzeige blinkt 4 Mal für erfolgreiches Lösen.

#### **Richten Sie ein Netzwerk ein und fügen Sie Geräte zum Netzwerk hinzu (kein Koordinator oder Hub erforderlich)**

- Setzen Sie die Fernbedienung und das Beleuchtungsgerät auf die Werkseinstellungen zurück, siehe deren Handbücher.
- Berühren Sie die Fernbedienung und das Gerät, um ein Netzwerk einzurichten, siehe deren Handbücher.
- Halten Sie diese gedrückt, bis die LED-Anzeige aufleuchtet.
- Drücken Sie kurz die Gruppentaste, mit der das Gerät verknüpft wurde.
- Netzwerk-Pairing-Modus und koppeln Sie sie mit dem Netzwerk, siehe deren Handbuch.
- Fügen Sie nach Belieben weitere Fernbedienungen zum Netzwerk hinzu.
- Setzen Sie die Beleuchtungsgeräte, die Sie möchten, auf die Werkseinstellungen zurück und fügen Sie sie dann dem Netzwerk hinzu, siehe deren Handbücher.
- Touchlink zum Koppeln der hinzugefügten Fernbedie nungen und Beleuchtungsgeräte, siehe deren Handbü cher. Jede Fernbedienung kann max. 30 Beleuchtungs geräte speichern. Jedes Beleuchtungsgerät kann max. 30 Fernbedienungen speichern.

## **OTA**

Die Fernbedienung unterstützt die Firmware-Aktualisierung über OTA und bezieht neue Firmware vom Zigbee-Control ler oder

Hub automatisch alle 10 Minuten.

#### **So überprüfen Sie, ob die Fernbedienung zu einem Netzwerk gehört oder nicht**

Drücken Sie kurz alle anderen Tasten außer Gruppentas ten, die blinkende Anzeige bedeutet, dass die Fernbedie nung bereits in

einem Netzwerk hinzugefügt wurde, bedeutet kein Blinken der Anzeige, dass die Fernbedienung keinem Netzwerk angehört.

#### **Sicherheitshinweise**

Die Installation LED-Steuerungen darf nur unter Beachtung aller gültigen Vorschriften und Normen durch eine zugelas sene Elektrofachkraft erfolgen.

Lesen Sie sich vor Inbetriebname der LED-Technik die Anleitung sorgfältig durch.

Polung beachten! Bei falscher Polung erfolgt keine Lichte mission.

Beachten Sie die maximale Leistung der zur Verfügung stehenden Spannungsversorgung.

Die angegebene Versorgungsspannung darf nicht über schritten werden.

Sorgen Sie für eine ausreichende Belüftung des Gerätes und decken Sie dieses nicht ab.

Dieses Produkt ist ausschließlich für die Verwendung in Innenräumen geeignet. Schäden durch Kontakt mit Feuch - tigkeit oder Kondenswasser werden nicht anerkannt.

#### **Hinweise zur Reinigung**

**Conservation of the conservation of the conservation of the conservation of the conservation of the conservation of the conservation of the conservation of the conservation of the conservation of the conservation of the** Produkt vom Netz trennen. Keine ätzenden oder scheuern den Reinigungs- oder Lösungsmittel verwenden. Lediglich ein weiches, angefeuchtetes Tuch benutzen. Immer erst abwarten, bis das Gerät vollständig abgekühlt ist, bevor mit der Reinigung begonnen wird.

#### **Außerbetriebnahme**

Bauen Sie das Produkt unter Berücksichtigung aller Sicher heitshinweise wie beschrieben aus. Reinigen Sie dieses wie beschrieben. Lagern Sie das Gerät in einer geeigneten Verpackung (Originalkarton falls vorhanden!) an einem trockenen, frostsicheren Ort.

#### **Hinweise zur Entsorgung und Recycling**

Alle Materialien sind entsprechend Ihrer spezifischen Eigenschaften und Vorschriften zu trennen und fachgerecht zu Entsorgen, bzw. zur Wiederaufbereitung (Recycling) zuzuführen.

#### **Fragen**

Bitte fragen Sie Ihren Fachhändler falls bei Ihnen irgendwelche Zweifel aufkommen sollten oder Sie weitere Informationen wünschen.

#### **5 Jahre Garantie**

Unsere Garantievoraussetzungen finden Sie unter folgen den Link: https://www.evn-lichttechnik.com/garantie